# **Background**

The Rotating Results screens are the perfect addition to the bar for post-race. They scroll through all the day's results in a continuously. As more results become available, they are seamlessly added to the scroll list.

## **Prerequisites**

- ▶ The TopYacht database is linked to the TY-Res system [View HERE](https://topyacht.net.au/results/shared/tes_docs/TY%20%7E%20using%20TY%20res%20results%20and%20handicapping%20data.pdf)
- $\triangleright$  A large 'smart' TV with an inbuilt browser or just a large TV with a computer-compatible video input port
- $\triangleright$  A Rotating Screens license extension Click [HERE](https://topyacht.net.au/results/shared/pricing/TY%20%7ETES%20Pricing.pdf) for Licensing fees

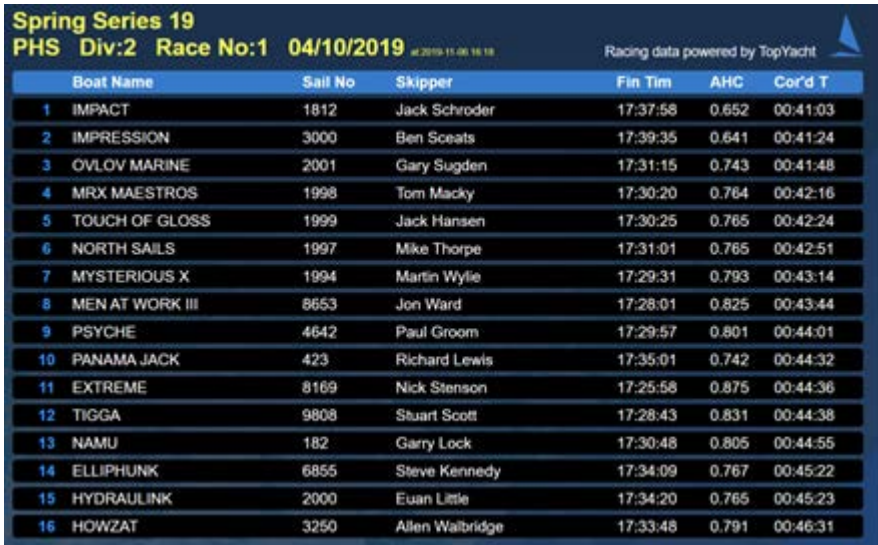

Typical Scrolling Results Screen Shot

## **Determining the URL for the TV Browser**

### **Step 1**

Obtain the TES Event ID (evid).

Click [HERE](https://topyacht.net.au/results/shared/tes_docs/TES%20%7E%20Determining%20Event%20and%20Series%20ID.pdf) for instructions.

#### **Step 2**

Load this URL into the browser's URL address location https://topyacht.net.au/tyres/Controller/RrRoute.php?evid=xxxx where xxx = the TES Event ID determined in Step 1

# **Uploading Results**

The upload process has been automated to make it as simple as possible.

### **Option 1**

Performing a routine "Internet upload also uploads results to the TY Results database which drives the rotating results screens

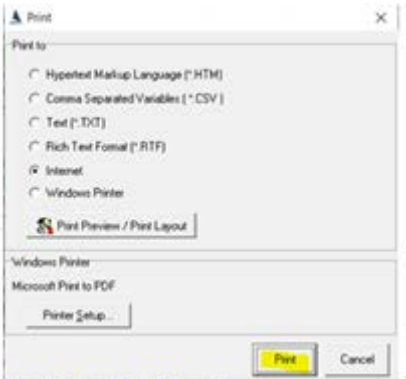

## **Option 2**

If you don't want to print the full results to your web page but do want to send preliminary data to the rotating screens (i.e. large fleet where the fast boats are already in the bar, but smaller boats are still finishing)

You can use the small green button on the view race results screen to just send to the rotating screens – Note you'll need to use the green button on each group (there is no 'ALL GROUPS' option)

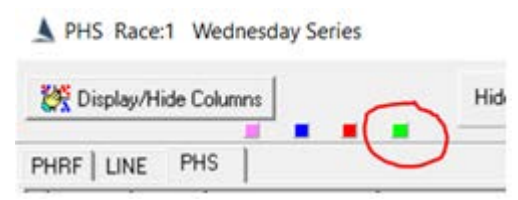

## **Notes**

The screens will pick up ANY results 'printed' to web on the date viewed.

For example, any changes to Wednesday's results made on Thursday, Wednesday's changed results will display in addition to the Thursday's.

Rotating screens are based on 'printed' date, not the race date.

Clubs may choose to wait until after prize giving to print any changes to pervious days.

## **Document Revision**

2019-11-12, 2019-11-06